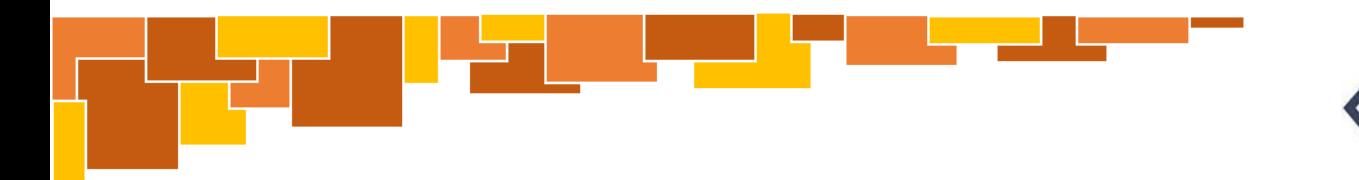

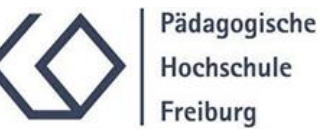

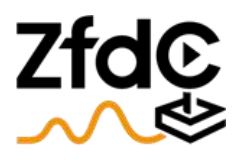

Zentrum für didaktische Computerspielforschung

# Anleitung "Blue Bots"

Aufbau und Benutzung

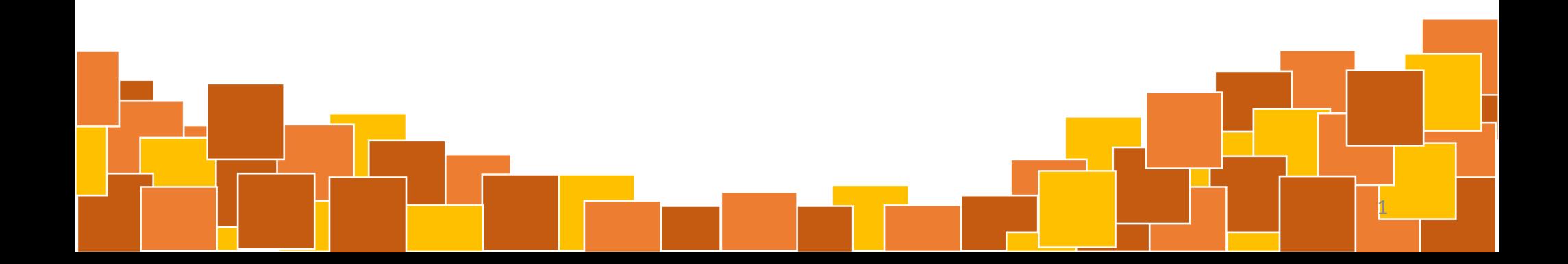

#### Inhaltsverzeichnis

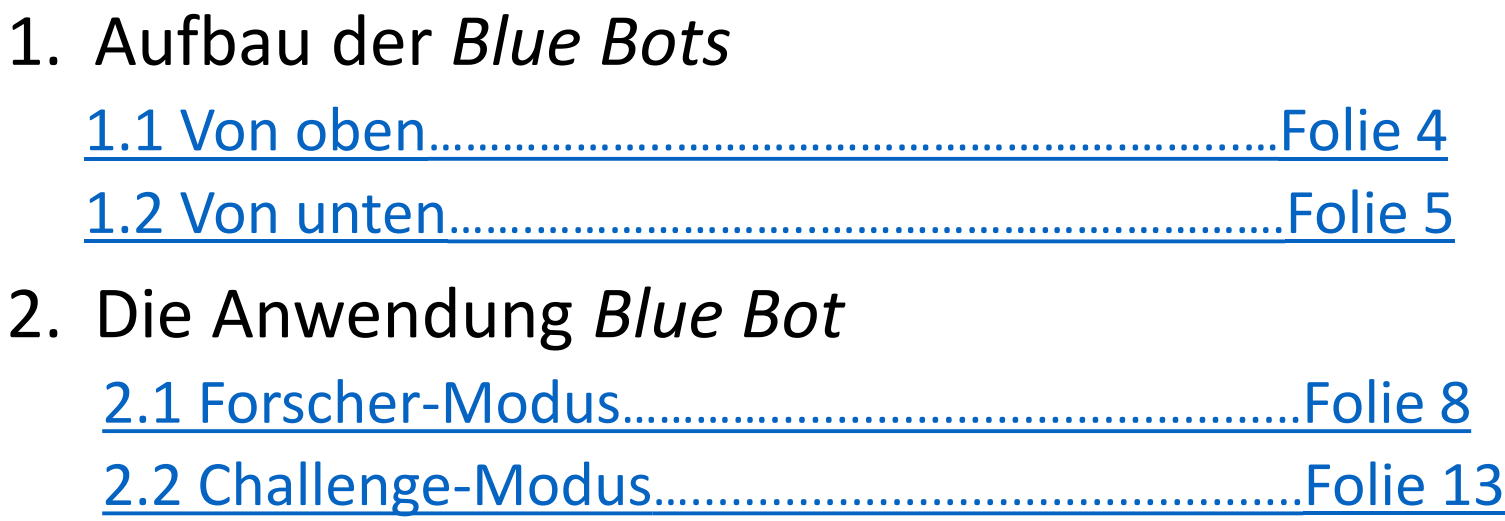

 $\left( \begin{array}{c} 2 \end{array} \right)$ 

#### 1. Aufbau der *Blue-Bots*

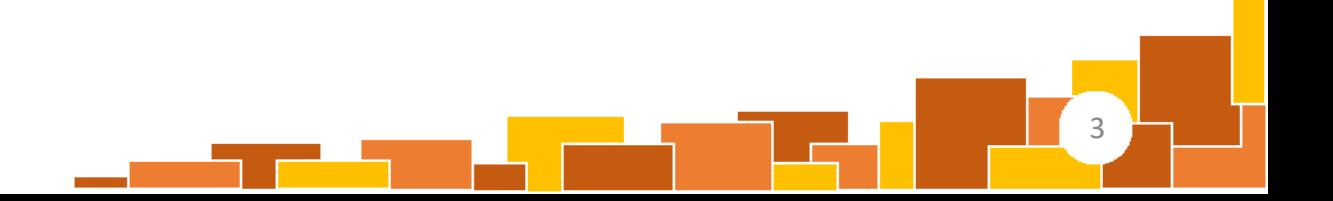

#### <span id="page-3-0"></span>1.1 Von oben

- 1) Pfeiltasten
- 2) Befehlskette ausführen
- 3) Pausieren
	- Vor dem nächsten Befehl pausiert der Roboter für eine Sekunde.
- 4) Befehlskette löschen
	- Zuvor eingegebene Befehle werden gelöscht.

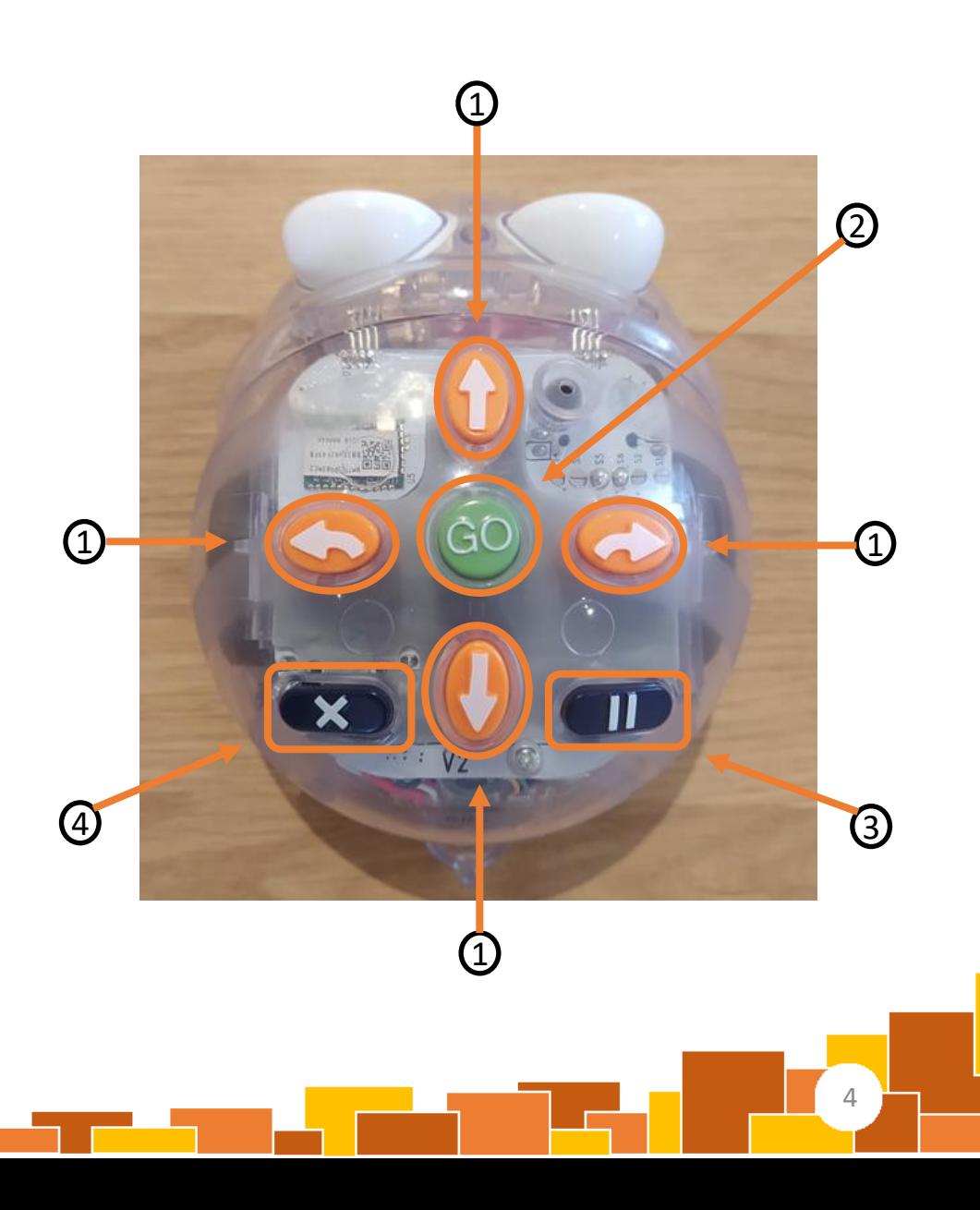

#### <span id="page-4-0"></span>1.2 Von unten

1) USB-Anschluss für Akku-Aufladung

2.1) An- und Ausschalter: Bluetooth-Verbindung

- 2.2) An- und Ausschalter: Ton
- 2.3) An- und Ausschalter: *Blue Bot*

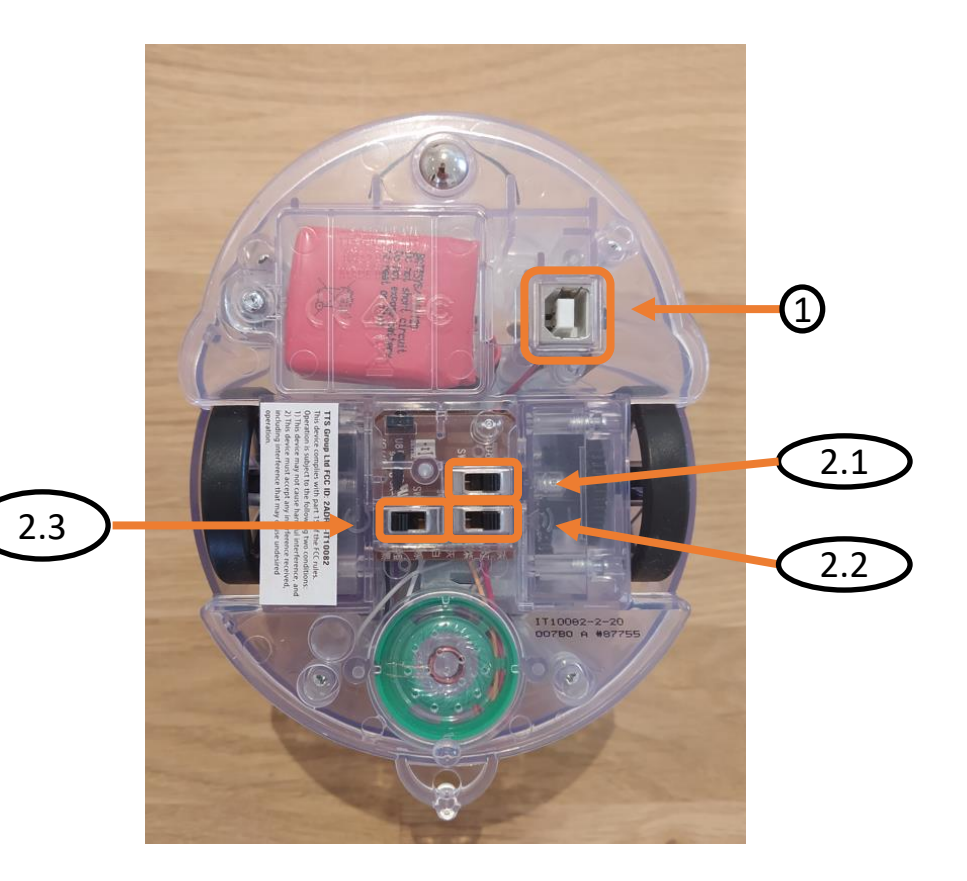

#### 2. Die Anwendung *Blue Bot*

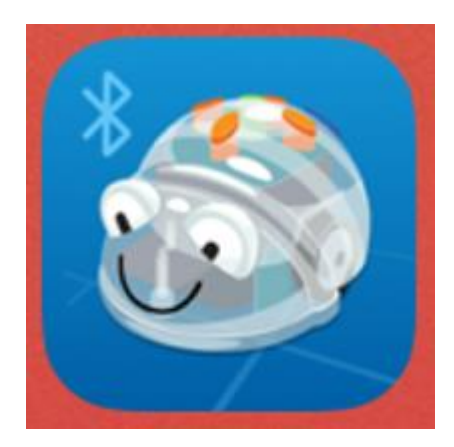

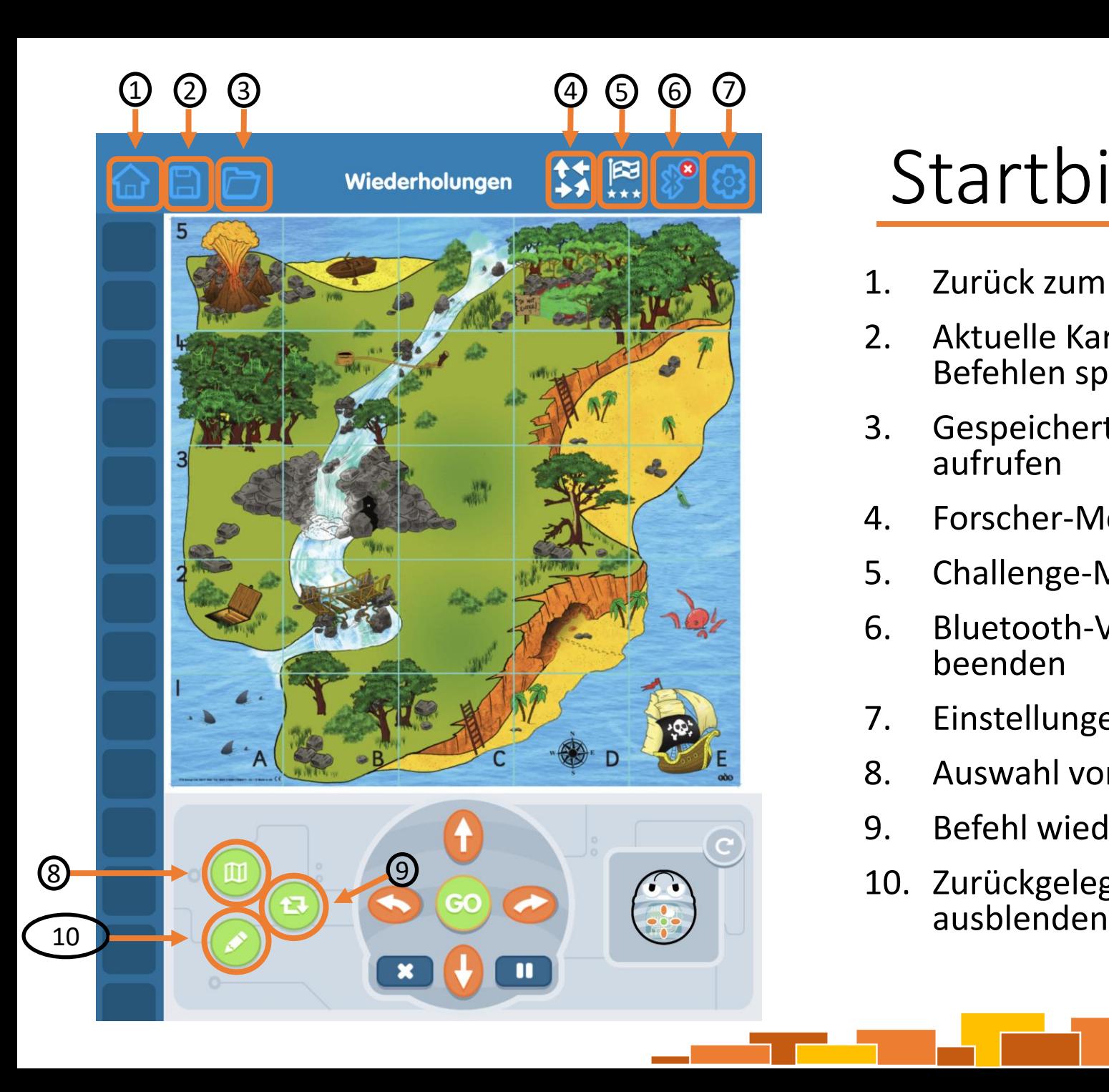

#### Startbildschirm

- 1. Zurück zum Anfang
- 2. Aktuelle Karte mit eingegebenen Befehlen speichern
- 3. Gespeicherte Karten und Befehle aufrufen
- 4. Forscher -Modus
- 5. Challenge -Modus
- 6. Bluetooth -Verbindung herstellen / beenden
- 7. Einstellungen
- 8. Auswahl von Karten
- 9. Befehl wiederholen
- 10. Zurückgelegten Weg anzeigen /

### <span id="page-7-0"></span>2.1 Forscher-Modus

#### 2.1 Forscher-Modus (1/4)

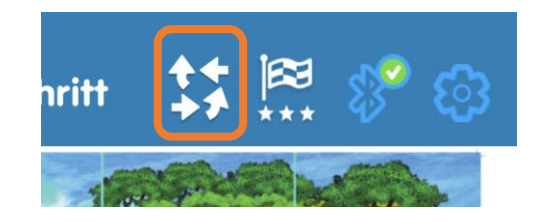

Der "Forscher-Modus" eignet sich hervorragend für erste Versuche mit den *Blue Bots*.

In diesem Modus können die verschiedenen Funktionen praktisch ausprobiert und die grundlegenden Befehle zu ersten Aktionsfolgen kombiniert werden.

Im Folgenden werden die Bestandteile des "Forscher-Modus" erläutert.

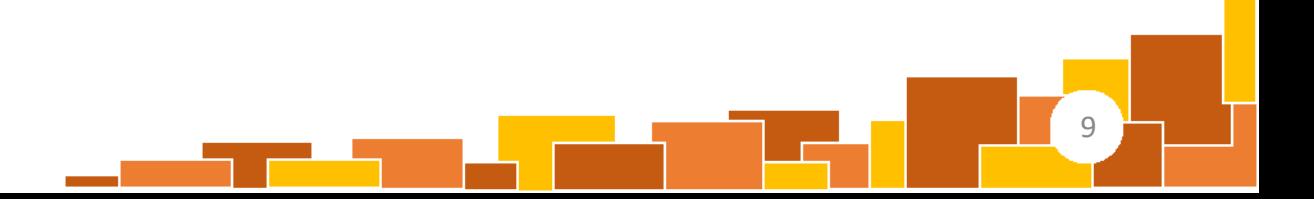

#### 2.1 Forscher-Modus (2/4)

- 1) Schritt für Schritt
	- Eingegebene Befehle werden direkt ausgeführt.
		- Diese erste Funktion ist ideal für den Einstieg, da die Auswirkung eines jeden Befehls direkt sichtbar wird.
- 2) Grundlagen
	- In der Leiste am linken Bildschirmrand werden Befehle untereinander gereiht.
	- Erst nach Betätigung der grünen Taste "Go" wird die erstellte Kette von Befehlen ausgeführt.
		- Eine Funktion für Fortgeschrittene, da zunächst ein gedankliches Durchlaufen der Schritte erforderlich ist.

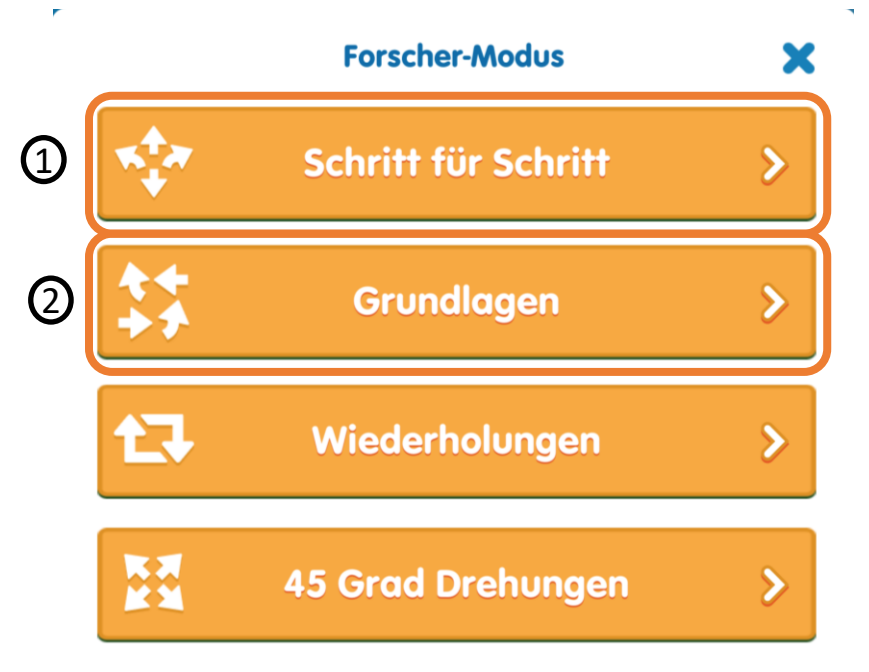

#### 2.2 Forscher-Modus (3/4)

- 3) Wiederholungen
	- Befehle können mehrfach hintereinander ausgeführt werden
		- Das grüne "Wiederholung"-Symbol auswählen (Folie 7, Taste $\left( 9\right)$ ), zweimal auf den gewünschten Befehl (im Beispiel "Vorwärts") klicken und mit "+" und "-" die gewünschte Anzahl der automatischen Wiederholungen auswählen.

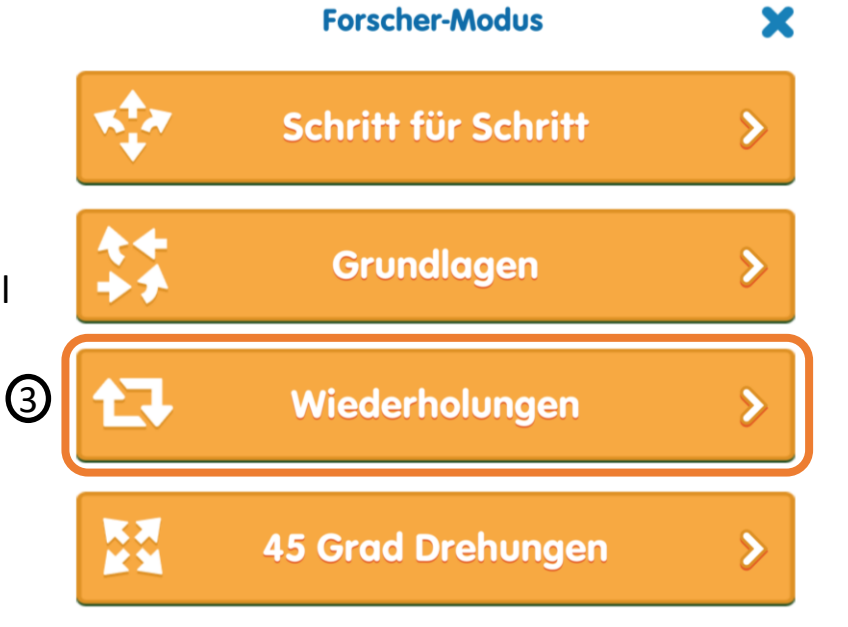

11

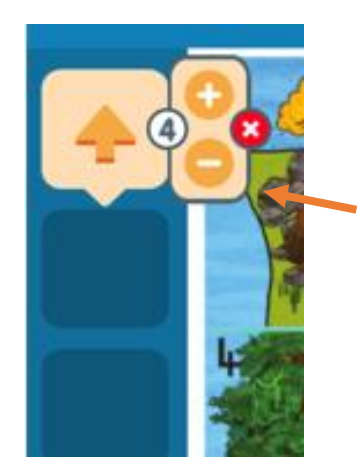

In diesem Bild wird der Befehl "vorwärts" vier Mal ausgeführt.

#### 2.2 Forscher-Modus (4/4)

- 4) "45 Grad Drehungen"
	- Neben den bereits verfügbaren Drehungen um 90° können nun auch präzisere Drehungen um 45° erfolgen.
	- !
- Hinweis: Bei Drehungen um 45° kann es passieren, dass sich der Blue Bot danach nicht mehr auf der vorherigen Spur befindet. Deswegen eignen sich diese Drehungen v. a. für das Programmieren an Tablet, Smartphone oder Computer, da hier im vorgesehen Raster bleibt.

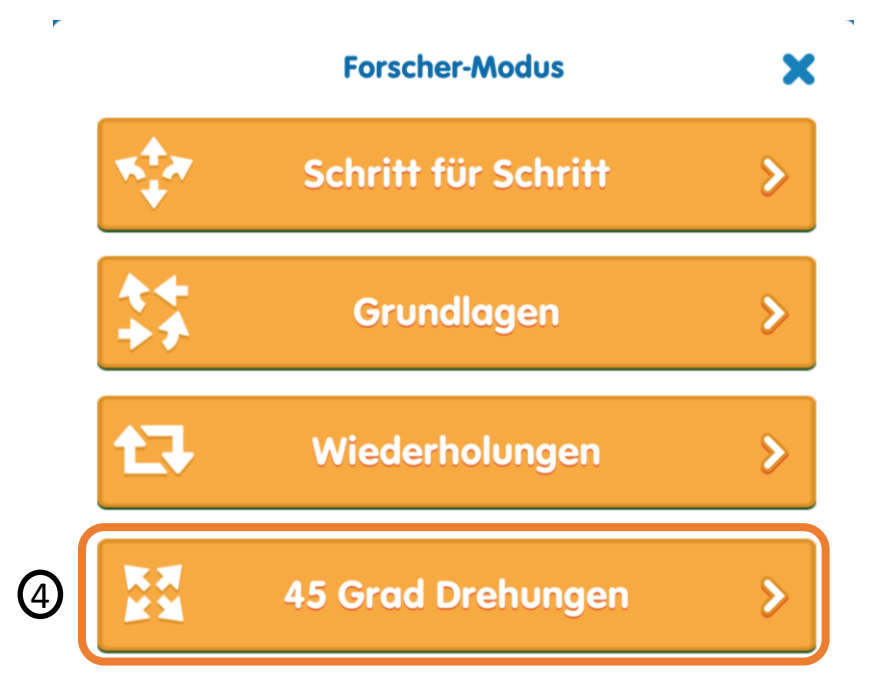

## <span id="page-12-0"></span>2.2 Challenge-Modus

#### 2.1 Challenge-Modus (1/6)

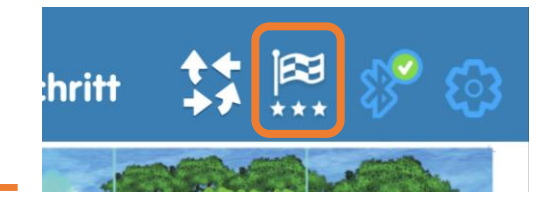

Der "Challenge-Modus" stellt verschiedene Herausforderungen im Umgang mit dem Blue Bot für dessen NutzerInnen bereit.

In vier verschiedenen Kategorien kann das eigene Können bei der Programmierung des Blue Bot auf die Probe gestellt werden.

Diese Kategorien werden im Folgenden erläutert.

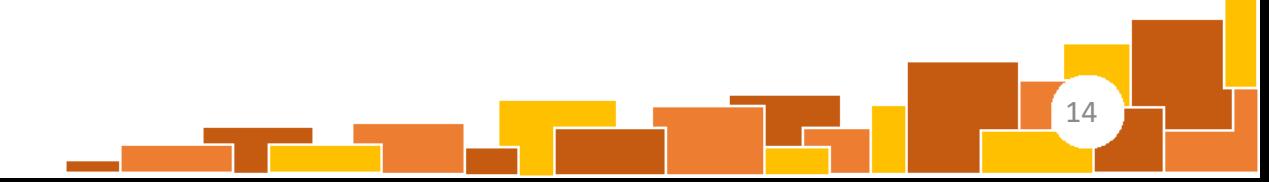

#### 2.2 Challenge-Modus (2/6)

- 1) "Von A nach B gehen"
	- Durch Kombination der Befehle muss ein Ziel erreicht werden.
- 2) "Hindernisse"
	- Befehle müssen so gewählt werden, dass Hindernisse umfahren werden.
- 3) "Weniger Knöpfe"
	- Trotz eingeschränkter Möglichkeiten muss ein Weg zum Ziel gefunden werden.
		- Bsp.: Die Bewegungen "Linksdrehung" und "Vorwärts" können nicht benutzt werden.
- 4) "Zufällige Befehle"
	- Startposition und Befehle sind vorgegeben, hieraus muss die Position des Ziels abgeleitet und dieses korrekt platziert werden.

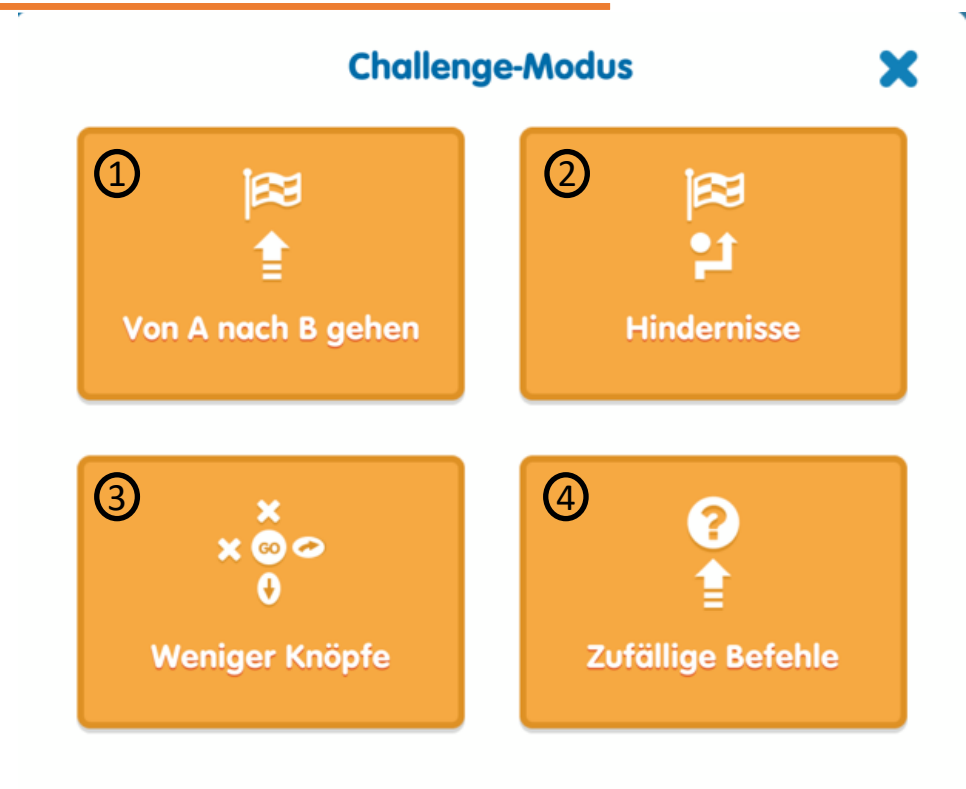

#### 2.2 Challenge-Modus (3/6)

- 1) "Von A nach B gehen"
	- Durch Kombination der Befehle muss ein Ziel erreicht werden.
		- Bsp.: Der Blue Bot (grau) befindet sich oben mittig, das Ziel (grün) unten links.

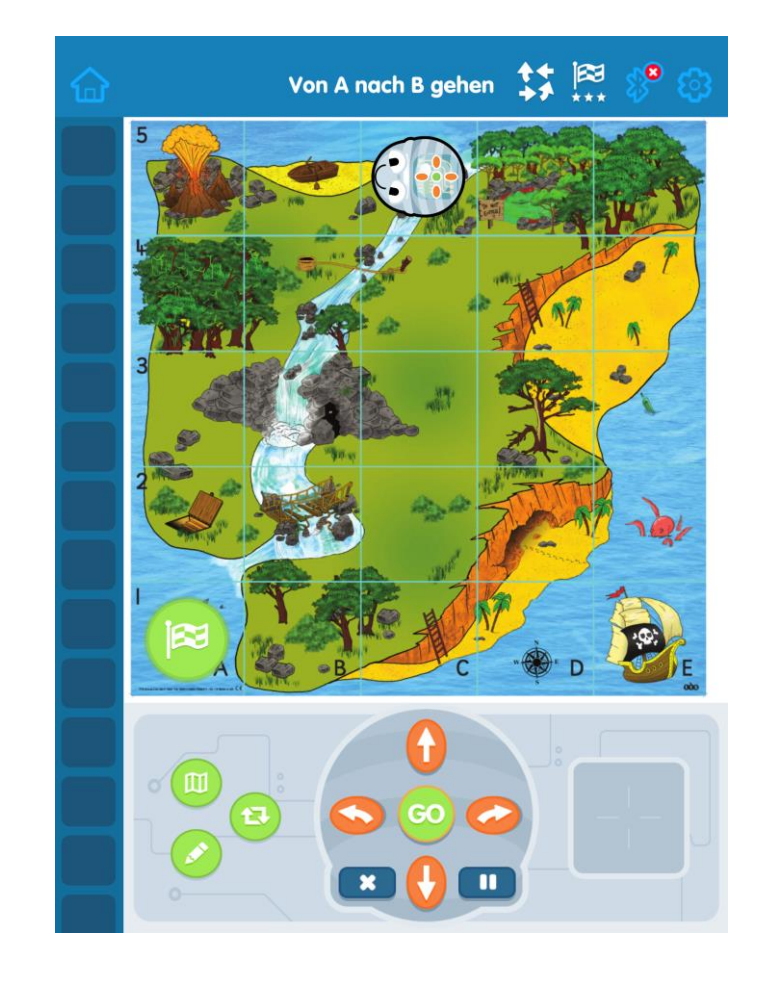

#### 2.2 Challenge-Modus (4/6)

- 2) "Hindernisse"
	- Befehle müssen so gewählt werden, dass Hindernisse umfahren werden.
		- Bsp.: Der Blue Bot (grau) befindet sich unten mittig, das Ziel (grün) rechts mittig. Es sind vier Hindernisse (orange-weiße Pylonen) auf der Karte vorhanden.

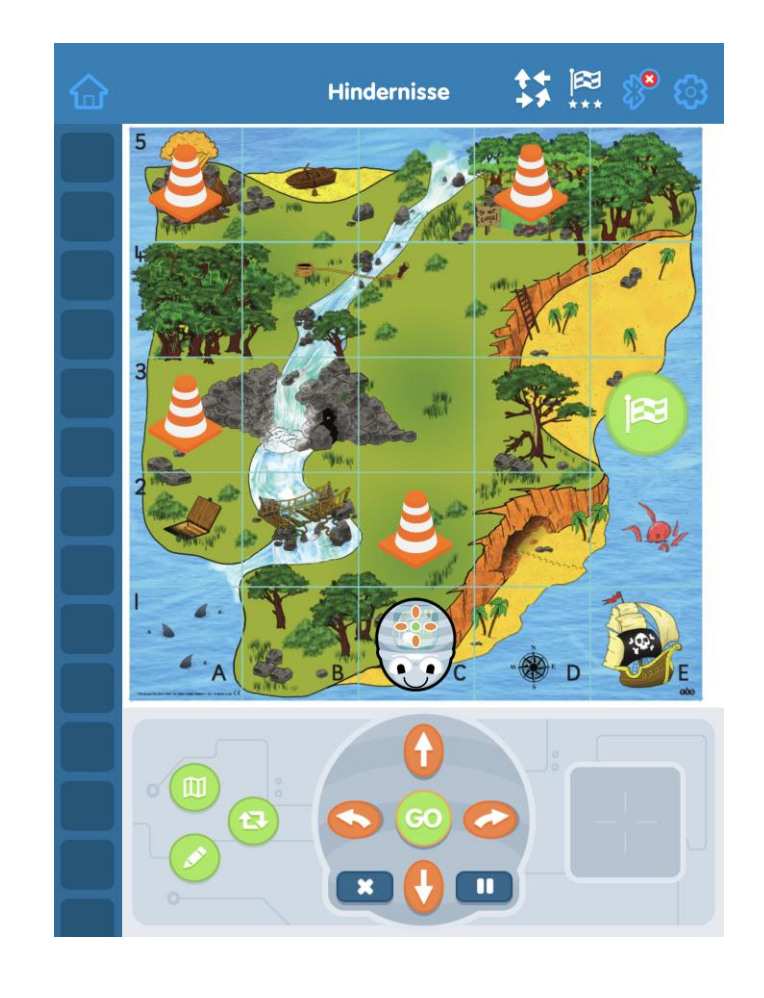

#### 2.2 Challenge-Modus (5/6)

- 3) "Weniger Knöpfe"
	- Trotz eingeschränkter Möglichkeiten muss ein Weg zum Ziel gefunden werden
		- Bsp.: Die Bewegungen "Linksdrehung" und "Vorwärts" können nicht benutzt werden

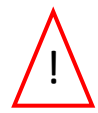

Hinweis: Durch Auswählen von "Einstellungen" ( und anschließend "Knöpfe" (<sup>88</sup>)können unabhängig vom aktuellen Modus manuell Knöpfe aktiviert und deaktiviert (erkennbar durch grauen Schleier) werden. Deaktivierte Knöpfe werden, wie im rechten Bild erkennbar, durch einen grauen Schleier ersichtlich. Grauer Schleier

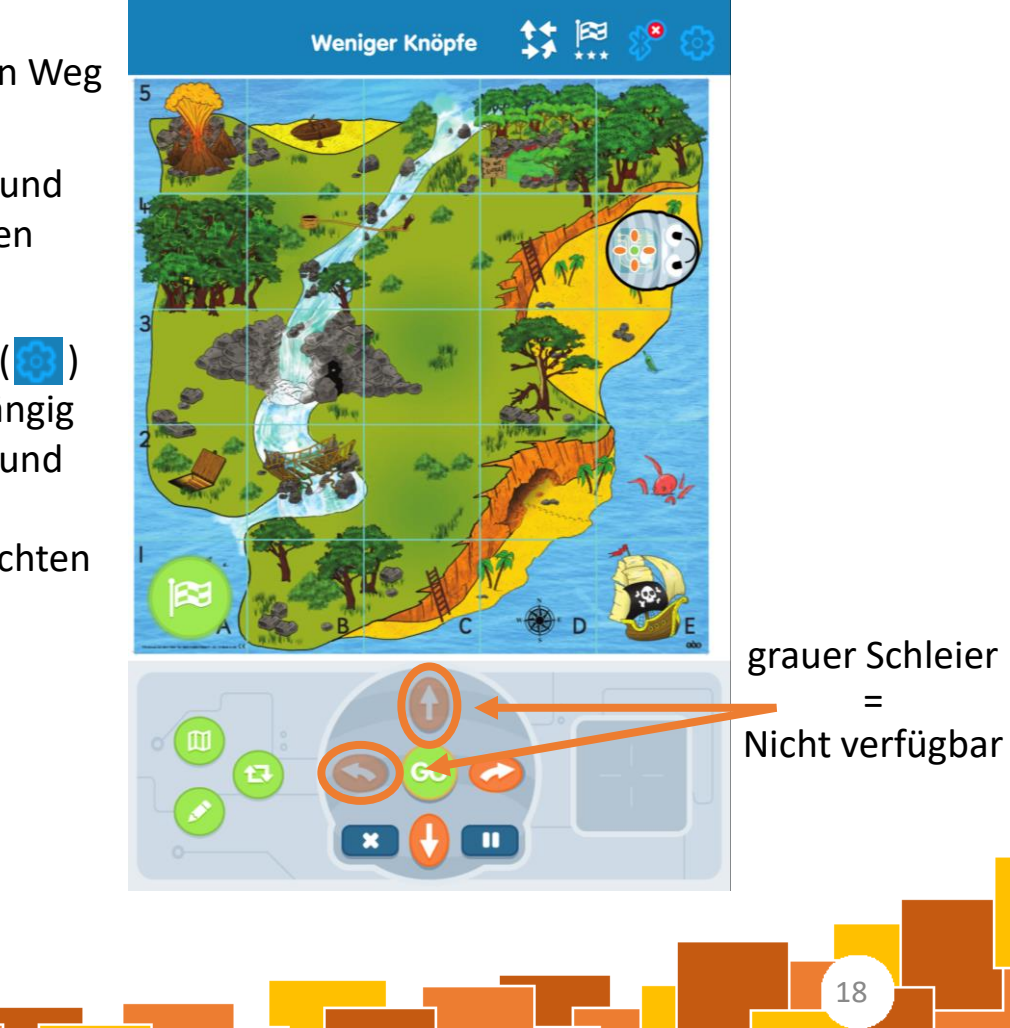

=

#### 2.2 Challenge-Modus (6/6)

- 4) "Zufällige Befehle"
	- Startposition und Befehle sind vorgegeben, hieraus muss die Position des Ziels abgeleitet und dieses korrekt platziert werden.

Bsp.: Der Blue Bot (grau) ist unten links, die vorgesehenen Befehle sind links eingeblendet. Das Ziel (grün) muss nun entsprechen platziert werden.

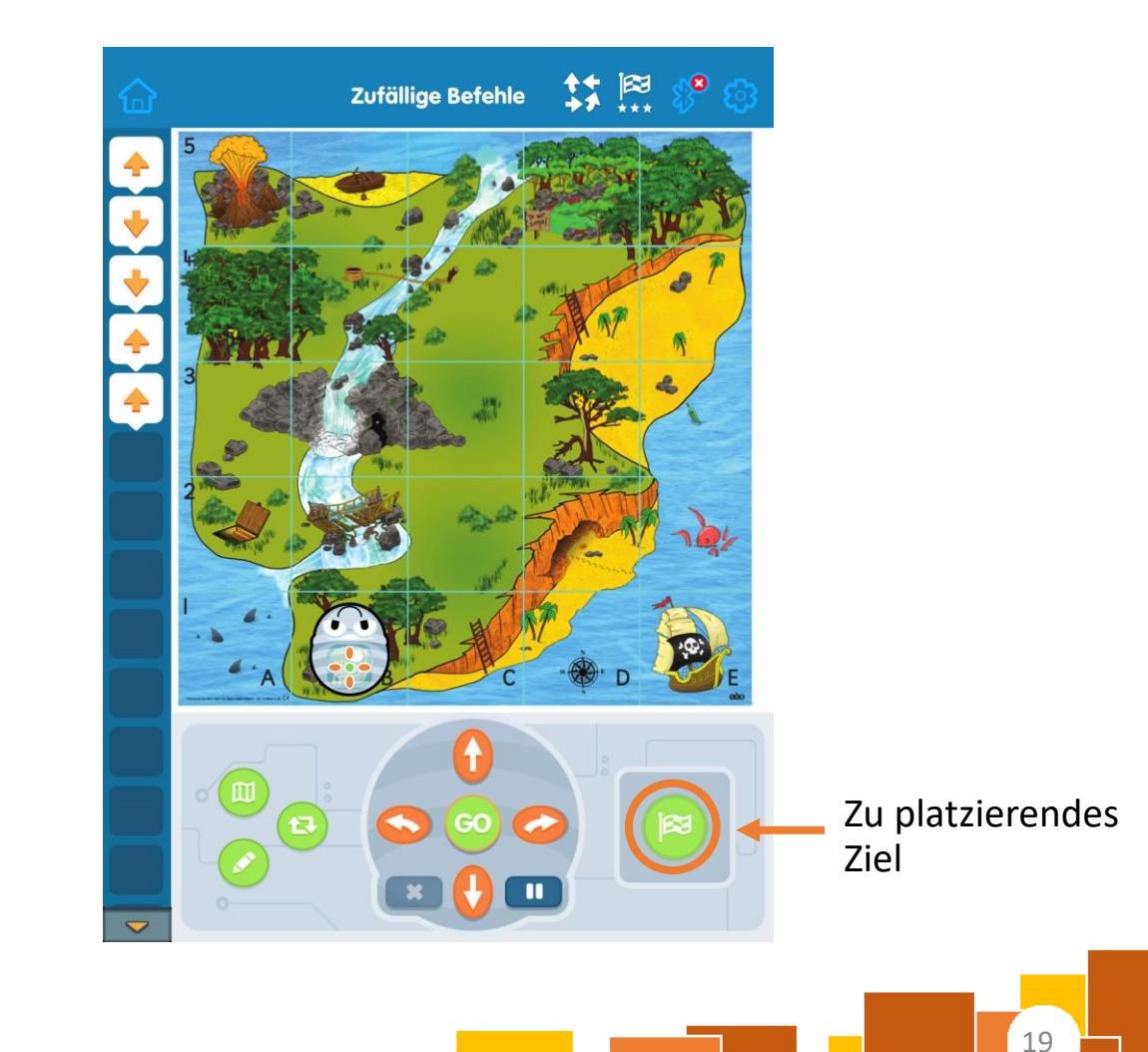